# Sun Java™ System Calendar Server 适用于 HP-UX 的发行说明

### 版本 6 2005Q4

### 文件号码 819-6076

本发行说明中包含发行 Sun Java System Calendar Server 6 2005Q4 (适用于 HP-UX)时提供的重 要信息。文中阐述了已知问题和限制,并提供了其他信息。开始使用 Calendar Server 6 2005Q4 之 前,请先阅读本文档。

发行说明的最新版本可以在以下 Sun Java System 文档 Web 站点中找到:

<http://docs.sun.com/app/docs/prod/entsys.05q4> 和

<http://docs.sun.com/app/docs/prod/entsys.05q4?l=zh>。请先查看此 Web 站点再安装和设置软件,并 在以后定期查看最新的发行说明和产品文档。

此发行说明包含以下各节:

- *•* [发行说明修订历史记录](#page-1-0)
- *•* 关于 [Calendar Server](#page-1-1) 版本 6 2005Q4
- *•* [此发行版中修复的错误](#page-3-0)
- *•* [重要信息](#page-4-0)
- *•* [已知问题和限制](#page-13-0)
- *•* [可再分发的文件](#page-18-0)
- *•* [Communications Express](#page-23-0)
- *•* [如何报告问题和提供反馈](#page-28-0)
- *•* 其他 [Sun](#page-29-0) 资源

请在安装和配置 Calendar Server 之前阅读本发行说明。

Sun Java™ System Calendar Server 以前称为 Sun™ ONE Calendar Server。

# <span id="page-1-0"></span>发行说明修订历史记录

表 **1** 修订历史记录

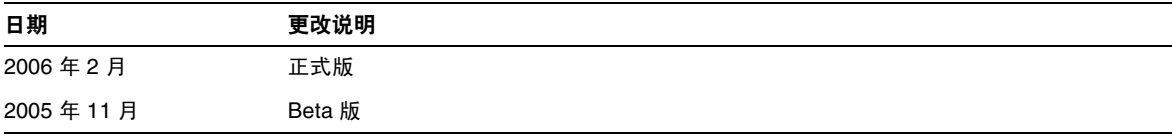

# <span id="page-1-1"></span>关于 Calendar Server 版本 6 2005Q4

Calendar Server 是基于 Web 的可伸缩解决方案,可为企业和服务提供商提供集中的日程管理和安 排。 Calendar Server 支持事件和任务的用户日历,也支持资源 (例如会议室和设备)的日历。有关 新增功能的列表,请参见下一节。

Calendar Server 提供了两种图形用户界面:Calendar Express 和 Communications Express。用户 还可以灵活地使用 Web 日历访问协议 (WCAP) 来直接访问 text/calendar 或 text/xml 格式的日历数 据。

本节包括以下内容:

- *•* [此发行版的新增功能](#page-2-0)
- *•* [硬件和软件要求](#page-2-1)

### <span id="page-2-0"></span>此发行版的新增功能

Calendar Server 6 2005Q4 包括以下更改和新增功能:

- *•* Delegated Administrator Console (图形用户界面)现已支持 Calendar Server。有关信 息,请参见本发行说明的 "Delegated Administrator 发行说明"一章,以及 <http://docs.sun.com> 上的其他文档。
- *•* 已添加以下 WCAP 参数:
	- o smtpNotify 己向 storeevents 和以下 delete 命令中添加此参数: deletecomponents by range、deleteevents by id 和 deleteevents by range。
- *•* 此参数指定系统是否通知事件参与者此事件已经更改。例如,如果是更改事件的说明,您可 能不希望所有参与者都获得新通知 (将值设置为 0)。但是,如果更改会议时间,您可能希 望通知所有参与者 (将值设置为 1)。

建议您不要使用旧的用户界面 Calendar Express, 此界面也不会出现在此产品将来的发行版 中。

因此,已删除管理指南和开发者指南中有关 Calendar Express 的信息。如果您仍在使用 Calendar Express,则应尽早计划改用 Communications Express。您仍可从位于 <http://docs.sun.com> 的早期版本 Calendar Express 文档中, 找到关于 Calendar Express 的文 档。

*•* 更改 cs5migrate — 以前,用于将早期版本 Calendar Server 迁移到版本 5 的 cs5migrate 实用 程序,有两种不同的下载类型:一种用于含有周期性事件和任务的数据库,另一种用于不含 周期性数据的数据库。这两种类型已经合并。现在只有带周期性数据选项的 cs5migrate。

### <span id="page-2-1"></span>硬件和软件要求

本节介绍了此版本的 Calendar Server 必需及建议的硬件和软件。

- *•* [硬件要求和建议](#page-3-1)
- *•* [软件要求和建议](#page-3-2)
- 注 对于将功能分布在前端和后端计算机上的 Calendar Server 安装,每一端上的硬件平 台和操作系统都必须相同。

#### <span id="page-3-1"></span>硬件要求和建议

- *•* 典型安装大约需要 500 MB 的磁盘空间。对于生产系统,至少需要 1 GB。
- *•* 128 MB 内存。对于生产系统,要获得最佳性能则需要 256 MB 到 1 GB。
- *•* 用于快速存取的 RAID 存储设备 (建议大型数据库使用)。

#### <span id="page-3-2"></span>软件要求和建议

- *•* [支持的软件平台](#page-3-3)
- *•* [建议用于客户计算机的浏览器](#page-3-4)

#### <span id="page-3-3"></span>支持的软件平台

HP-UX 11i v1 (PA-RISC)

#### <span id="page-3-4"></span>建议用于客户计算机的浏览器

Sun Java System Calendar Express 6 2005Q4 要求使用启用 JavaScript 的浏览器。为获得最佳性能, 建议使用以下浏览器:

表 **2** 建议用于 Calendar Server 6 的浏览器版本

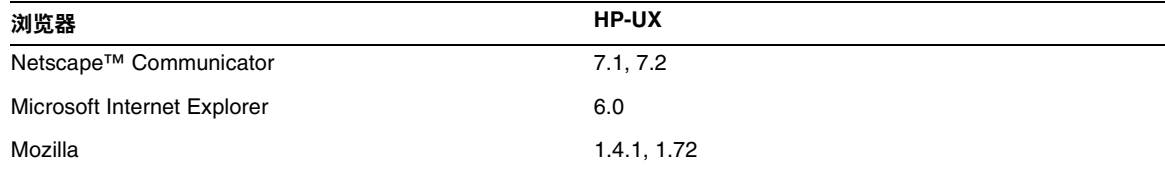

# <span id="page-3-0"></span>此发行版中修复的错误

下表介绍了 Sun Java System Calendar Express 6 2005Q4 中修复的错误:

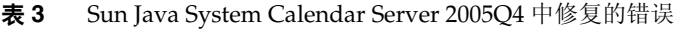

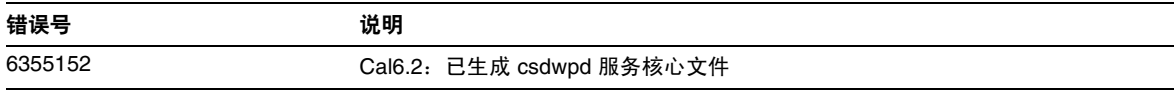

## <span id="page-4-0"></span>重要信息

本节包含安装 Calendar Server 6 2005Q4 之前应了解的信息, 包括:

- *•* 第 5 [页上的 "前端和后端计算机以及操作系统"](#page-4-1)
- *•* 第 6 页上的 "HP-UX [平台支持"](#page-5-0)
- *•* 第 6 [页上的 "操作系统修补程序"](#page-5-1)
- *•* 第 6 [页上的 "所需权限"](#page-5-2)
- *•* 第 7 页上的 "从 Calendar Server 6 [的早期版本进行升级"](#page-6-0)
- *•* 第 7 [页上的 "升级日历数据库"](#page-6-1)
- *•* 第 8 页上的 "[Java Enterprise System](#page-7-0) 安装程序"
- *•* 第 9 [页上的 "安装后的配置步骤"](#page-8-0)
- *•* 第 10 页上的 "Calendar Server [数据和实用程序的位置"](#page-9-0)
- *•* 第 11 [页上的 "目录服务器性能"](#page-10-0)
- *•* 第 12 页上的 "在 [Communications Express](#page-11-0) 中使用 Schema 1"
- *•* 第 13 页上的 "[Calendar Server 6](#page-12-0) 文档"
- *•* 第 13 [页上的 "为残疾人士提供的辅助功能"](#page-12-1)

### <span id="page-4-1"></span>前端和后端计算机以及操作系统

对于将功能分布在前端和后端计算机上的 Calendar Server 安装, 每一端上的硬件平台都必须相同。

有关在前端和后端计算机上安装 Calendar Server 的更多信息,请参见《Sun Java System Calendar Server 6 2005Q4 管理指南》, 网址为:

<http://docs.sun.com/app/docs/doc/819-3569>。

注意 Calendar Server 不支持安装了网络文件系统 (NFS) 的分区。请勿在安装了 NFS 的分 区上安装或创建任何 Calendar Server 内容,包括可执行文件、数据库文件、配置文 件、数据文件、临时文件或日志文件。

## <span id="page-5-0"></span>HP-UX 平台支持

Java Enterprise System 可以在 HP-UX 平台上运行。下面列出了以下内容的缺省安装位置:

- *•* [Calendar Server](#page-5-3)
- *•* [Communications Express](#page-5-4)

#### <span id="page-5-3"></span>Calendar Server

下表列出了 Calendar Server 的详细目录路径:

表 **4** HP-UX 平台上的详细目录路径

#### **HP-UX** 目录

/opt/sun/calendar

/etc/opt/sun/calendar/config

/var/opt/sun/calendar

### <span id="page-5-4"></span>Communications Express

Communications Express 在 HP-UX 中的默认安装位置是:

/opt/sun/uwc

## <span id="page-5-1"></span>操作系统修补程序

安装 Calendar Server 6 2005Q4 之前, 您必须应用必需的操作系统修补程序。可以从 <http://sunsolve.sun.com> 获得 Calendar Server 的修补程序。

## <span id="page-5-2"></span>所需权限

要在 HP-UX 系统上运行 Sun Java™ System Enterprise System 安装程序或 Calendar Server 6 2005Q4 配置程序,必须以超级用户 (root) 身份登录 (或成为超级用户)。

## <span id="page-6-0"></span>从 Calendar Server 6 的早期版本进行升级

请勿尝试使用 Sun Java Enterprise System 安装程序升级 Calendar Server。

### 所需的修补程序信息

下表提供了校正修补程序的编号和最低版本。本部分提及的所有修补程序都是升级所需的最低版本。 自本文档发布以来可能已经发布了新版本的修补程序。将在修补程序末尾使用不同的版本号来表示 较新版本。例如:123456-04 是比 123456-02 更新的版本,但它们具有相同的修补程序 ID。有关特殊 说明,请参阅所列出的每个修补程序的 README 文件。

要访问这些修补程序,请转至 <http://sunsolve.sun.com>。

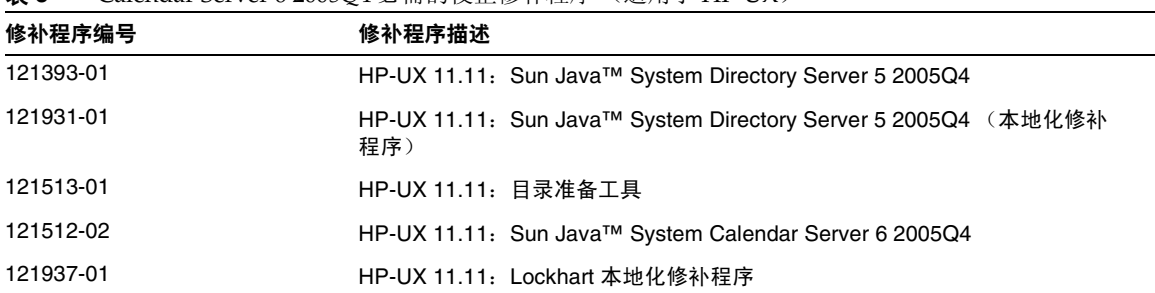

表 **5** Calendar Server 6 2005Q4 必需的校正修补程序 (适用于 HP-UX)

有关将 Calendar Server 从 JES3 升级到 JES4 的过程的详细信息, 请参阅 《Sun Java Enterprise System 2005Q4 Upgrade Guide for HP-UX》(位于 <http://docs.sun.com/app/docs/doc/819-4460>)。

## <span id="page-6-1"></span>升级日历数据库

如果已安装使用 Berkeley DB 版本 3.2.9 的 Calendar Server 6, 则将自动转换到当前的 4.2 版。而不 需要运行其他数据库移植程序。

如果您安装的是使用 Berkeley DB 版本 2.6 的 Calendar Server 5, 则必须使用 cs5migrate 实用程序 将日历数据库升级到版本 4.2。您可以向技术支持部门发出请求来获得该实用程序。

如果您安装的是 Calendar Server 2, 则必须先升级到 Calendar Server 5, 然后才能迁移到当前版 本。

cs5migrate 实用程序可以执行以下任务:

- *•* 将 Calendar Server 5.x 数据迁移到 Calendar Server 6
- *•* 将日历数据库从 Berkeley DB 版本 2.6 升级到版本 4.2
- *•* 将移植状态写入名为 csmigrate.log 的日志中
- *•* 将错误写入名为 csmigrateerror.log 的日志中

此外, 如果已指定 -r 选项, 则 cs5migrate 将为所有周期性事件和任务创建主记录和异常记录。以 后,这些记录将由 Calendar Server 自动生成。如果要迁移数据库,但又不打算使用 Connector for Microsoft Outlook,则运行 cs5migrate 时不必带有 -r 选项。

请与技术支持联系,以获得这两种实用程序的下载位置和相关文档。

注意 如果您的站点装有 Calendar Server 的早期版本, 并配置为使用有限虚拟域模式或在 同一台计算机上存在多个 Calendar Server 实例,请与 Sun Microsystems, Inc. 销售客 户代表联系,以对您的迁移要求进行评估,并确保您拥有满足这些要求的特定迁移实 用程序。

此外,通常情况下,如果未执行完全备份,切勿迁移数据库

### <span id="page-7-0"></span>Java Enterprise System 安装程序

可以使用 Sun Java™ Enterprise System 安装程序来安装 Calendar Server 6 2005Q4。Java Enterprise System 安装程序可以安装 Sun 组件产品软件包,包括 Calendar Server 6 2005Q4 以及各种产品均可 使用的共享组件。

本节包含以下主题:

- *•* [默认安装目录](#page-7-1)
- *•* HP-UX [归档文件](#page-8-1)

#### <span id="page-7-1"></span>默认安装目录

HP-UX 软件包 (核心和 API) 的默认安装目录 (cal\_svr\_base) 是:

/opt/sun

安装后, HP-UX Calendar Server 文件位于 /opt/sun/calendar 中。

### <span id="page-8-1"></span>HP-UX 归档文件

下表列出了用于 Calendar Server 各种相关组件的归档软件包。

表 **6** Calendar Server 相关组件的 HP-UX 归档软件包

| 组件                            | 归档文件                                                                                                    |
|-------------------------------|----------------------------------------------------------------------------------------------------|
| Calendar Server               | sun-calendar-core                                                                                                    |
|                               | sun-calendar-api<br>٠                                                                                                    |
|                               | 本地化的文件:<br>$\bullet$<br>sun-calendar-core-es<br>sun-calendar-core-ko<br>sun-calendar-core-fr<br>sun-calendar-core-zh_CH<br>sun-calendar-core-de<br>sun-calendar-core-ja<br>sun-calendar-core-zh_TW |
| <b>Communications Express</b> | sun-uwc-de<br>sun-uwc-es<br>sun-uwc-fr<br>sun-uwc-ja<br>sun-uwc-ko<br>sun-uwc-zh_tw<br>sun-uwc-zh ch                                                                                               |

## <span id="page-8-0"></span>安装后的配置步骤

安装 Calendar Server 6 2005Q1 之后, 必须按以下说明对其进行配置:

- **1.** 运行 Directory Server 设置脚本 (comm\_dssetup.pl) 以配置 Calendar Server 模式的 Sun Java System Directory Server。
- **2.** 运行 Calendar Server 配置程序 (csconfigurator.sh) 以配置站点的特定要求。

有关说明,请参阅 《Sun Java System Calendar Server 6 2005Q4 管理指南》。

### <span id="page-9-0"></span>Calendar Server 数据和实用程序的位置

对于 Java Enterprise System 发行版 3, Calendar Server 提供下表所示的 HP-UX 位置链接。

表 **7** 目录位置

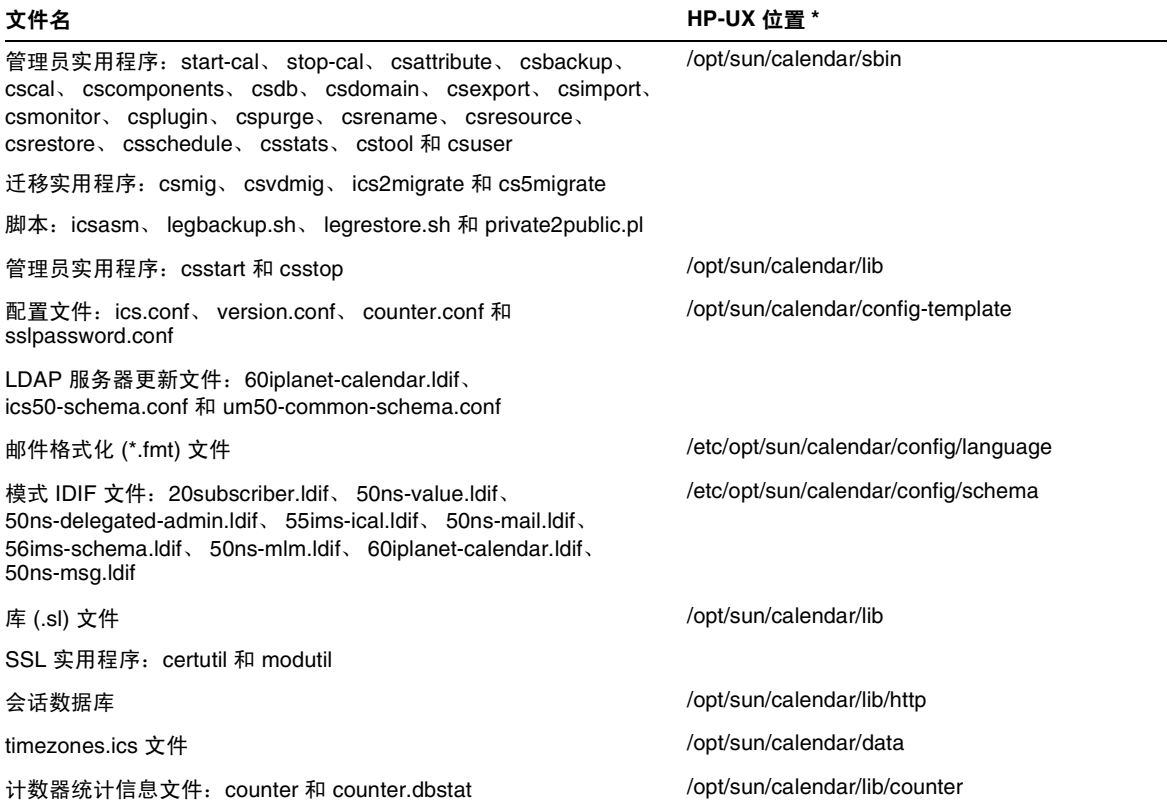

### <span id="page-10-0"></span>目录服务器性能

要改进 LDAP 目录服务器的性能 (尤其是在使用 LDAP 目录的日历搜索功能时),请考虑以下各项 内容:

- *•* 创建 LDAP [目录服务器属性索引](#page-10-1)
- *•* [查看和设置大小限制参数及搜索限制参数](#page-11-1)

### <span id="page-10-1"></span>创建 LDAP 目录服务器属性索引

要提高 Calendar Server 访问 LDAP 目录服务器时的性能,请为各种属性在 LDAP 配置文件中添加 索引。

配置程序 comm dssetup.pl 将为您选择性地创建索引。

要查看创建索引所带来的性能差别,请执行以下测试:

**1.** 通过确保将 ics.conf 文件中的以下参数设置为 yes,来启用 LDAP 目录服务器的日历搜索功 能:

service.calendarsearch.ldap = "yes" (默认值)

**2.** 运行以下 LDAP 命令:

ldapsearch -b "*base*" "(&(icscalendarowned=\**user*\*)(objectclass=icsCalendarUser))"

其中 *base* 是 Calendar Server 用户和资源数据所在的目录服务器的 LDAP 基 DN, *user* 是最 终用户可以在 Calendar Express 订阅 > 日历搜索对话框中输入的值。

测试表明,如果没有为 icsCalendarOwned 创建索引,上述搜索功能搜索 60,000 个条目大约需要 50 到 55 秒。而创建索引后,上述搜索只需要大约 1-2 秒时间。

有关添加目录服务器索引的更多信息,请参阅 Sun Java System Directory Server 5 2005Q4 文档, 其位置如下:

<http://docs.sun.com/app/docs/coll/1316.1> 和 <http://docs.sun.com/app/docs/coll/1389.1>。

### <span id="page-11-1"></span>查看和设置大小限制参数及搜索限制参数

要确定是否已将搜索限制参数 (nsslapd-lookthroughlimit) 和大小限制参数 (nsslapd-sizelimit) 设置 为适当的值,请尝试使用以下命令:

ldapsearch -b "*base*"

```
"(&(icscalendarowned=*user*)(objectclass=icsCalendarUser))"
```
其中, *base* 是 Calendar Server 用户和资源数据所在的目录服务器的 LDAP 基 DN, *user* 是最终用 户可以在 "Calendar Express 订阅" > "日历搜索"对话框中输入的值。

如果 LDAP 服务器返回错误,则参数 nsslapd-sizelimit 或 nsslapd-lookthroughlimit 可能不够大。 请按以下原则设置这些参数:

- *•* 确保 slapd.conf 或相应文件中参数 nsslapd-sizelimit 的值足够大,可以返回所需的全部结 果;否则可能出现截断,不显示任何结果。
- *•* 确保 slapd.ldbm.conf 或相应文件中的参数 nsslapd-lookthroughlimit 的值足够大,可以完成 对 LDAP 目录中所有用户和资源的搜索。如果可能,请将 nsslapd-lookthroughlimit 设置为 -1,这将导致不使用限制。

### <span id="page-11-0"></span>在 Communications Express 中使用 Schema 1

在 Communications Express 中使用 Schema 1 存在一个问题:

*•* 日历实用程序 csuser 用于在 Schema 1 中置备用户,它是专门为 Calendar Express 设计的, 并且不会启用 Communications Express 所需的通讯录服务用户。

## 置备工具

对于 Calendar Server,用于置备用户、组和域的工具有两种:Delegated Administrator 实用程序和 Calendar Server 实用程序。有关 Delegated Administrator 的信息,请参见 《Sun Java System Communications Services 6 2005Q4 Delegated Administrator 指南》。有关 Calendar Server 实用 程序的信息,请参见 《Sun Java System Calendar Server 6 2005Q4 管理指南》。

注 请勿尝试通过 Access Manager 控制台来置备用户。虽然可以创建用户并为其指定日 历服务,但请勿使用此方法,因为其结果是不可预测的并会对部署产生负面影响。

### <span id="page-12-0"></span>Calendar Server 6 文档

Calendar Server 6 包括以下文档。文件号码位于括号中。

- *•* Sun Java System Calendar Server 6 2005Q4 发行说明 (819-6076)
- *•* 《Sun Java System Calendar Server 6 2005Q4 管理指南》 (819-3569)
- *•* 《Sun Java System Calendar Server 6 2005Q4 Developer's Guide》 (819-2434)
- *•* 《Sun Java System Communications Express 6 2005Q4 管理指南》 (819-3545)
- *•* 《Sun Java System Communications Express 6 2005Q4 Customization Guide》 (819-2662)
- *•* 《Sun Java System Communications Services 6 2005Q4 Delegated Administrator 指南》 (819-4105)
- *•* 《Sun Java System Communications Services 6 2005Q4 Schema Reference》 (819-2657)
- *•* 《Sun Java System Communications Services 6 2005Q4 Event Notification Service Guide》 (819-2699)
- *•* 《Sun Java Enterprise System 2005Q4 Upgrade Guide for HP-UX》 (819-4460)

Calendar Express 6 2005Q4 联机帮助可以从 Calendar Express 软件中获得。 Communications Express 6 2005Q4 联机帮助可以从 Communications Express 软件中获得。

Calendar Server 6 2005Q4 文档还可以在以下 Web 站点找到: <http://docs.sun.com/app/docs/coll/1313.1> 和 <http://docs.sun.com/app/docs/coll/1387.1>。

### <span id="page-12-1"></span>为残疾人士提供的辅助功能

欲获得自本介质发行以来所发布的辅助功能,请联系 Sun 索取有关 "Section 508" 法规符合性的产品 评估文档,以便确定哪些版本最适合部署辅助功能解决方案。可通过以下网址获取应用程序的更新 版本: <http://sun.com/software/javaenterprisesystem/get.html>。

有关 Sun 在辅助功能方面所做出的努力,请访问 <http://sun.com/access>。

## 兼容问题

下表列出了 Calendar Server 6 2005Q4 与早期版本之间的已知不兼容问题。

#### 表 **8** 兼容问题

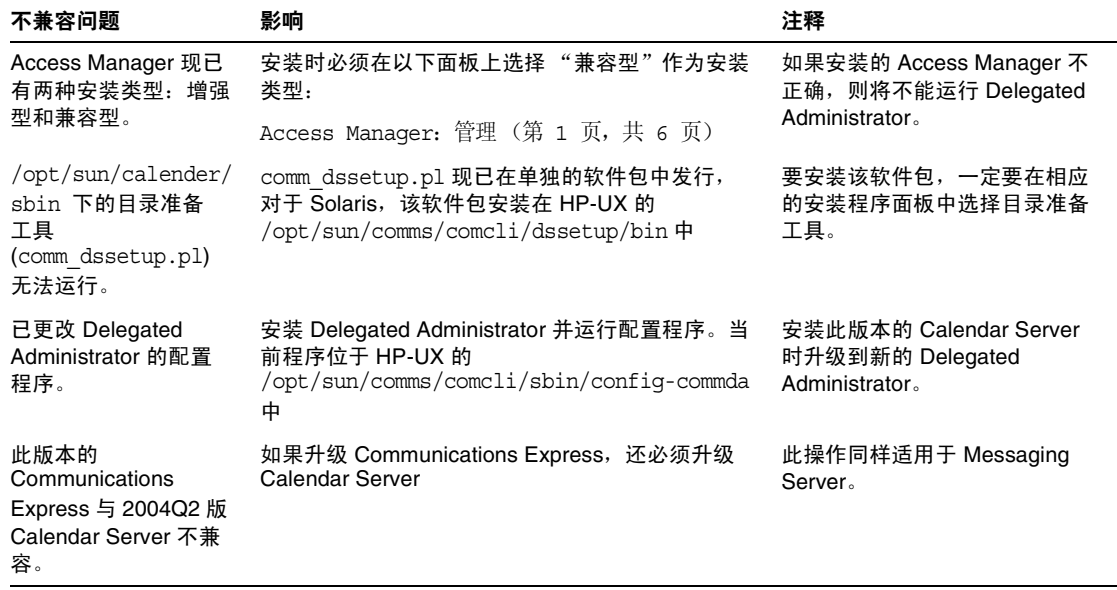

# <span id="page-13-0"></span>已知问题和限制

本节介绍适用于 HP-UX 的 Sun Java System Calendar Server 6 2005Q4 的已知问题和限制。

以下主题是已知问题和限制:

- *•* [安装](#page-14-0)
- *•* [安全性](#page-14-1)
- *•* [限制](#page-15-0)
- *•* [已报告的问题](#page-16-0)
- *•* [服务](#page-18-1)

### <span id="page-14-0"></span>安装

#### 系统中没有 **nobody** 用户和 **nobody** 组时,安装 **Calendar Server** 失败 **(6290338)**

如果系统中没有 nobody 用户和 nobody 组, 则 Calendar Server 安装将失败。

#### 解决方法

系统管理员必须先创建以下用户和组,然后才能使用 Java Enterprise System 安装程序来安装 Calendar Server:

*•* 新的 nobody 组

要执行的命令: groupadd nobody

*•* 新的 nobody 用户 要执行的命令: useradd -g nobody nobody

### <span id="page-14-1"></span>安全性

#### 创建日历数据库文件时设置了错误的权限 **(6291250)**

由于权限错误,因此有权访问系统的任何用户都可以查看私人日历和事件。

#### 解决方法

要解决此安全问题:

- **1.** 使用 Java Enterprise System 安装程序安装 Calendar Server。
- **2.** 安装成功后执行 "umask 022"。
- **3.** 运行 Calendar Server 配置器。

#### 默认情况下, **Calendar Server** 日志文件为全局可写文件 **(6291057)**

日志文件是以错误的模式 644 或 640 创建的,而不是以模式 666。

#### 解决方法

要解决此安全问题:

- **1.** 使用 Java Enterprise System 安装程序安装 Calendar Server。
- **2.** 安装成功后执行 "umask 022"。
- **3.** 运行 Calendar Server 配置器。

### <span id="page-15-0"></span>限制

以下主题是已知限制:

- *•* ["删除多值用户首选项的所有实例"](#page-15-1)
- <span id="page-15-1"></span>*•* ["在群集环境中查找已安装的修补程序](#page-15-2)"
- *•* ["弹出阻塞程序"](#page-15-3)
- *•* "在 Schema 1 模式下为 [Communications Express](#page-16-1) 置备用户"
- *•* "[多个域 \(托管域\)"](#page-16-2)

#### 删除多值用户首选项的所有实例

每执行一次 set\_userprefs 命令只能删除多值首选项的一个实例。

<span id="page-15-2"></span>解决方法: 要删除多值用户首选项的所有实例, 必须对每个实例都执行一次 set\_userpref 命令。

例如,执行 qet\_userprefs 以列出所有用户首选项。如果首选项 (例如 icsSubscribed)有多个值, 则必须对列出的每个值都执行一次 set\_userprefs 命令,才能删除此首选项。

#### 在群集环境中查找已安装的修补程序

并没有特定于群集的 showrev 命令, 来显示群集单个节点上已安装的程序。(这是一个普遍问题, 不 只是特定于 Calendar Server。使用安装在全局文件系统上的任何产品都会遇到同样的问题。)

更新 Calendar Server 时会遇到此问题。您需要将修补程序应用到安装 Calendar Server 的每个节点 上。此外,不能将修补程序应用到尚未安装 Calendar Server 的节点上。如果不知道节点上是否安装 了 Calendar Server, 则找出安装了 Calendar Server 的节点将至少是一件麻烦而又费时的事情。

<span id="page-15-3"></span>解决方法: 运行以下命令以查看安装了 Calendar Server 的所有节点: pkqparam -v SUNWics5 | grep ACTIVE\_PATCH

#### 弹出阻塞程序

如果启用了弹出阻塞程序,将不显示某些 Calendar Server 窗口。

解决方法:对 Calendar URL 禁用弹出阻塞程序,以确保显示所有 Calendar Server 窗口。

例外:无论 Norton Inet Security AD\_BLOCKER 还是 Mozilla 内置 POP\_BLOCKER 都不会影响 Calendar Server 窗口。

#### <span id="page-16-2"></span><span id="page-16-1"></span>在 **Schema 1** 模式下为 **Communications Express** 置备用户

csuser 实用程序无法启用它为通讯录创建的用户。

解决方法: 使用 ldapmodify 来启用用户。

#### 多个域 (托管域)

配置程序 csconfigurator.sh 只可以配置一个域。

解决方法: 如果需要多域日历环境(称为虚拟域或托管域), 则必须执行两项操作:

- **1.** 启用托管域。
- **2.** 使用 Delegated Administrator 或 csdomain 实用程序自行添加域 (如果您仍在使用 Sun LDAP Schema 1)。

请参见《Sun Java System Calendar Server 6 2005Q4 管理指南》中的"设置托管域"和 "管理托管域"。

### <span id="page-16-0"></span>已报告的问题

下面列出了从 Beta 版产品发行以来已报告的问题。

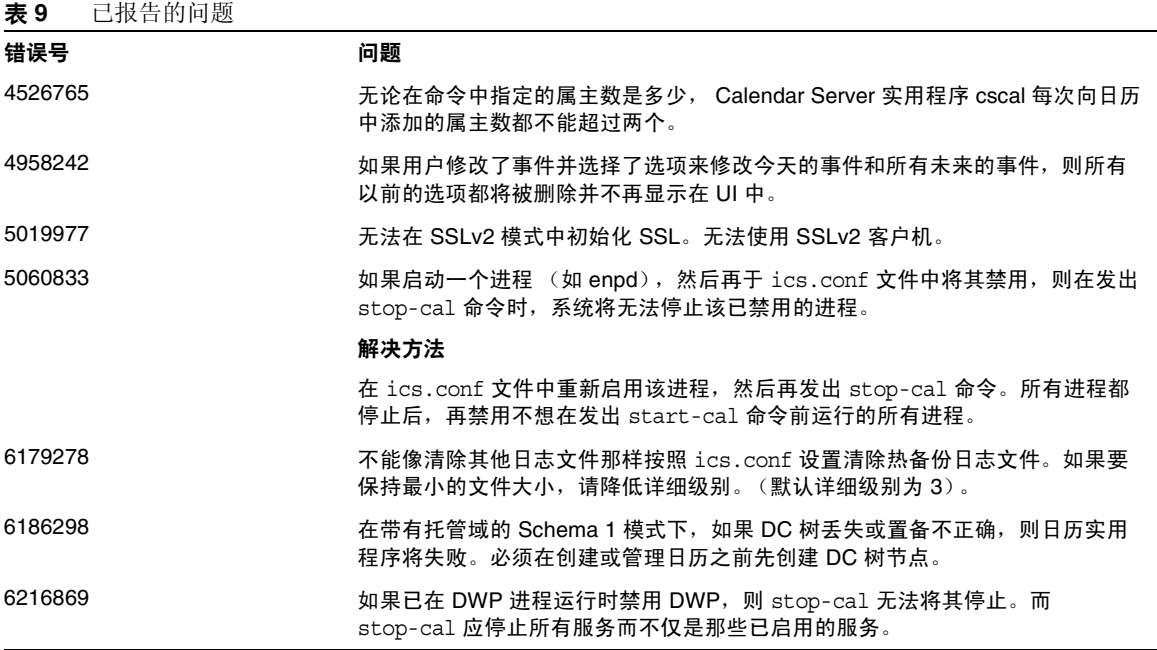

#### 表 **9** 已报告的问题

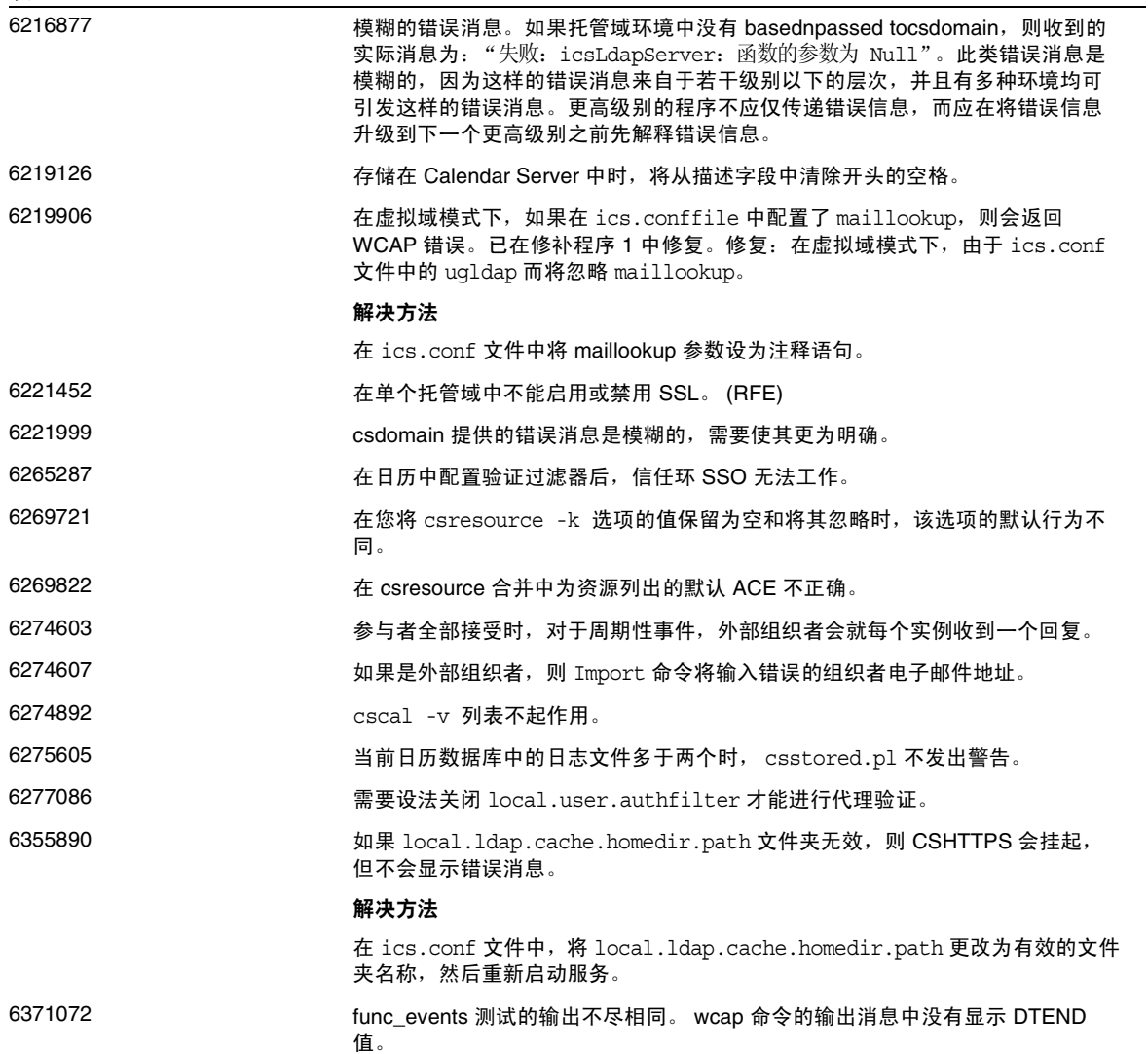

### <span id="page-18-1"></span>服务

#### 重新启动 **Calendar Server** 时显示热备份错误消息 **(6373819)**

启动 csstored 守护进程时, Calendar Server 热备份在标准输出中显示错误消息

解决方法

- **1.** 停止 csstored 守护进程。使用以下命令:*<install-location>*/calendar/sbin/stop-cal
- **2.** 导航到 *<install-location>*/calendar/lib。使用以下命令打开 csstored.pl 文件: vi csstored.pl
- **3.** 转到行号 216
- **4.** 将 eq 改为 ==
- **5.** 保存 csstored.pl 文件
- **6.** 启动 csstored 守护进程。使用以下命令: <install-location>/calendar/sbin/start-cal

# <span id="page-18-0"></span>可再分发的文件

Sun Java System Calendar Server 6 2005Q4 包含以下文件集, Sun Microsystems, Inc. 授予您非独占 的不可转让的限制性许可,允许您以二进制形式转载和分发这些文件集。

此外,您还可以复制和使用,但不能单独修改列出的头文件和类库,以使产生的二进制文件能够与 Sun 的软件 API 交互。

提供的样例代码仅供参考,帮助用户创建上述二进制文件。

Calendar Server 的所有可再分发的文件都用于称为 CSAPI 的 API 插件。《Sun Java System Calendar Server 6 2005Q4 Developer's Guide》中说明了该 API, 网址为: <http://docs.sun.com/app/docs/doc/819-2434>。

在以下文件中, cal\_svr\_base 是 Calendar Server 的安装目录。对于 Solaris, 默认安装目录为 /opt/SUNWics5/cal ;对于 Linux,默认安装目录为 /opt/sun/calendar。

#### 可再分发的文件

可再分发的文件位于 cal\_svr\_base/csapi 的以下各子目录中:

- *•* [authsdk](#page-19-0)
- *•* [bin](#page-19-1)
- *•* [classes](#page-19-2)
- *•* [include](#page-20-0)
- *•* [plugins](#page-21-0)
- *•* [samples](#page-22-0)

### <span id="page-19-0"></span>authsdk

下面是此子目录 (cal\_svr\_base/csapi/authsdk/) 中可再分发的文件:

cgiauth.c

expapi.h

login.html

nsapiauth.c

## <span id="page-19-1"></span>bin

下面是此子目录 (cal\_svr\_base/csapi/bin/) 中可再分发的文件: libcsapi\_xpcom10.sl

libicsexp10.sl

### <span id="page-19-2"></span>classes

下面是此子目录 (cal\_svr\_base/csapi/classes/) 中可再分发的文件: ens.jar

jms.jar

### <span id="page-20-0"></span>include

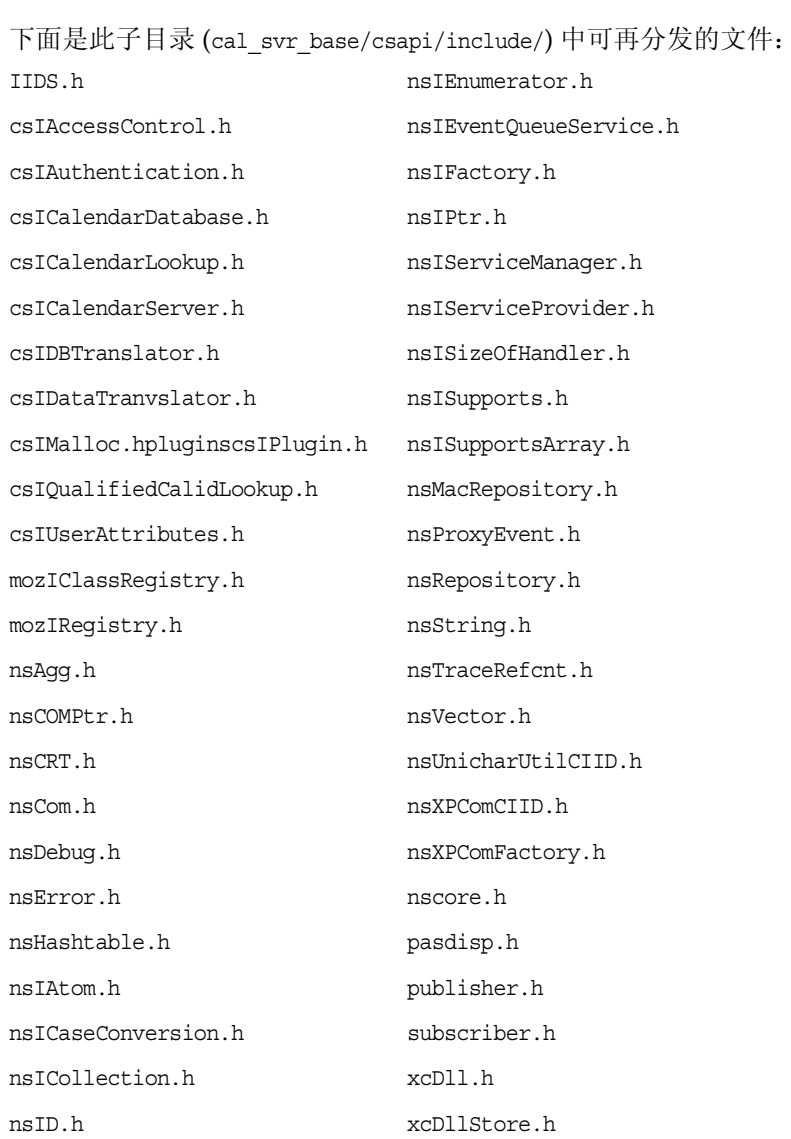

## <span id="page-21-0"></span>plugins

此目录 (cal\_svr\_base/csapi/plugins/) 的以下子目录中也包含可再分发的文件:

- *•* [accesscontrol](#page-21-1)
- *•* [authentication](#page-21-2)
- *•* [datatranslator](#page-21-3)
- *•* [userattributes](#page-22-1)

#### <span id="page-21-1"></span>accesscontrol

可在此子目录 (cal\_svr\_base/csapi/plugins/accesscontrol/) 中找到以下可再分发的文件: csAccessControl.cpp csAccessControl.h csAccessControlFactory.cpp

### <span id="page-21-2"></span>authentication

可在此子目录 (al\_svr\_base/csapi/plugins/authentication/) 中找到以下可再分发的文件: csAuthentication.cpp csAuthentication.h csAuthenticationFactory.cpp

### <span id="page-21-3"></span>datatranslator

可在此子目录 (cal\_svr\_base/csapi/plugins/datatranslator/) 中找到以下可再分发的文件: csDataTranslator.cpp csDataTranslator.h csDataTranslatorFactory.cpp

#### <span id="page-22-1"></span>userattributes

可在此子目录 (cal\_svr\_base/csapi/plugins/userattributes/) 中找到以下可再分发的文件: csUserAttributes.cpp csUserAttributes.h csUserAttributesFactory.cpp

### <span id="page-22-0"></span>samples

此目录 (cal\_svr\_base/csapi/samples/) 的以下子目录中也包含可再分发的文件:

- *•* [authentication](#page-22-2)
- *•* [datatranslator](#page-22-3)
- *•* [ens](#page-23-1)
- *•* [userattributes](#page-23-2)

#### <span id="page-22-2"></span>authentication

可在此子目录 (cal\_svr\_base/csapi/samples/authentication/) 中找到以下可再分发的文件: authlogon.c authlogon.h authtest.c csAuthenticationLocal.cpp csAuthenticationLocal.h csAuthenticationLocalFactory.cpp

#### <span id="page-22-3"></span>datatranslator

可在此子目录 (cal\_svr\_base/csapi/samples/datatranslator/) 中找到以下可再分发的文件: csDataTranslatorCSV.cpp csDataTranslatorCSV.h csDataTranslatorCSVFactory.cpp

#### <span id="page-23-1"></span>ens

可在此子目录 (cal\_svr\_base/csapi/samples/ens/) 中找到以下可再分发的文件:

apub.c

asub.c

rpub.c

rsub.c

#### <span id="page-23-2"></span>userattributes

可在此子目录 (cal\_svr\_base/csapi/samples/userattributes/) 中找到以下可再分发的文件:

csUserAttributesDB.cpp

csUserAttributesDB.cpp

csUserAttributesDBFactory.cpp

# <span id="page-23-0"></span>Communications Express

本发行说明中包含发行 Sun Java System Communications Express 6 2005Q4 (适用于 HP-UX)时 提供的重要信息,其中介绍了新增功能和增强功能、已知问题和限制,以及其他信息。

本发行说明包含以下各节:

- *•* 关于 [Communications Express 6 2005Q4](#page-24-0)
- *•* [支持的浏览器](#page-24-1)
- *•* [此发行版中修复的错误](#page-24-2)
- *•* [安装说明](#page-25-0)
- *•* [Communications Express](#page-26-0) 的已知问题和限制

## <span id="page-24-0"></span>关于 Communications Express 6 2005Q4

Sun Java™ System Communications Express 版本 6 2005Q4 提供了一个集成的基于 Web 的通信和 协作客户机,该客户机由以下三个客户机模块组成:日历、通讯录和邮件。日历和通讯录客户机模 块在任何 Web 容器上都被部署为单独的应用程序,并且统称为统一 Web 客户机 (Unified Web Client, UWC)。 Messenger Express 是一个独立的 Web 界面邮件应用程序,它使用了 Messaging Server 的 HTTP 服务。

注 适用于 JES 4 发行版的 Communications Express 可以部署在 Sun Java System Application Server 8.1 和 Sun Java System Web Server 6.1。 Communications Express 配置器仅支持在 Application Server 8.1 上部署 Domain Administration Server (DAS)。

# <span id="page-24-1"></span>支持的浏览器

可以通过以下方式查看 Communications Express:

- *•* Netscape™ Communicator 6.2.x, 7
- *•* Internet Explorer 5.x, 6.0
- *•* Mozilla™ 1.0 或更高版本

## <span id="page-24-2"></span>此发行版中修复的错误

本节列出了 Communications Express 6 2005Q4 中修复的错误。

无

## <span id="page-25-0"></span>安装说明

您必须针对 Communications Express 安装和配置以下服务:

#### ➤ 您要为 **Communications Express** 安装以下产品

- **1. Directory Server**  安装 Sun Java™ System Directory Server 版本 5.2。
- **2. Calendar Server**  安装 Sun Java™ System Calendar Server 版本 6.2。
- **3. Web Server**  安装 Sun Java™ System Web Server 6.1 SP4。
- **4. Messaging Server**  安装 Sun Java™ System Messaging Server 6 2005Q4 (6.2)。
- **5. Access Manager**  安装 Sun Java™ System Access Manager 7。
- **6. Application Server** ─ 安装 Sun Java™ System Application Server 8.1。

注 Communications Express 已经过测试, 仅支持上述服务器版本。

有关如何安装和配置 Sun Java System Communications Express 的说明,请参阅 Sun Java™ Systems Communications Express 管理指南中的第 2 章 "安装和配置 Communications Express"。

有关如何在已部署 Access Manager 时配置 Sun Java System Communications Express 的说明,请 参阅 Sun Java™ Systems Communications Express 管理指南的第 4 章 "实现单点登录"。

#### 所需的修补程序信息

下表提供了校正修补程序的编号和最低版本。本部分提及的所有修补程序都是升级所需的最低版本。 自本文档发布以来可能已经发布了新版本的修补程序。将在修补程序末尾使用不同的版本号来表示 较新版本。例如:123456-04 是比 123456-02 更新的版本,但它们具有相同的修补程序 ID。有关特殊 说明,请参阅所列出的每个修补程序的 README 文件。

要访问这些修补程序,请转至 <http://sunsolve.sun.com>。

| 修补程序编号    | 修补程序描述                                                                      |
|-----------|-----------------------------------------------------------------------------|
| 121393-01 | HP-UX 11.11: Sun Java™ System Directory Server 5 2005Q4                     |
| 121931-01 | HP-UX 11.11:Sun Java™ System Directory Server 5 2005Q4 (本地化修补程<br>序)        |
| 121512-02 | HP-UX 11.11: Sun Java™ System Calendar Server 6 2005Q4                      |
| 121510-01 | HP-UX 11.11: Sun Java™ System Web Server 6.1 6 2005Q4                       |
| 121935-01 | HP-UX 11.11。Sun Java™ System Web Server 6.1 6 2005Q4 (本地化修补<br>程序)          |
| 121511-01 | HP-UX 11.11: Sun Java™ System Messaging Server 6.2 2005Q4                   |
| 121927-01 | HP-UX 11.11。Sun Java™ System Messaging Server 6.2 2005Q4 (本地化修补<br>程序)      |
| 121514-01 | HP-UX 11.11: Sun Java™ System Application Server 8.1 2005Q2                 |
| 121934-01 | HP-UX 11.11。Sun Java™ System Application Server 8.1 2005Q2 (本地化修补<br>程序)    |
| 121522-01 | HP-UX 11.11: Sun Java™ System Communications Express 6 2005Q4               |
| 121925-01 | HP-UX 11.11: Sun Java™ System Communications Express 6 2005Q4 (本地<br>化修补程序) |

表 **10** Communications Express 6 2005Q4 必需的校正修补程序 (适用于 HP-UX)

有关将 Communications Express 从 JES3 升级到 JES4 的过程的详细信息, 请参阅《Sun Java Enterprise System 2005Q4 Upgrade Guide for HP-UX》(位于 <http://docs.sun.com/app/docs/doc/819-4460>)。

### <span id="page-26-0"></span>Communications Express 的已知问题和限制

本节列出了 Communications Express 6 中的已知问题。

#### **Communications Express** 中的配置器工具不支持 "取消配置"选项 **(5104756)**

Communications Express 配置器不允许在配置时取消部署和删除文件以及删除运行期间创建的文 件。

#### 解决方法

要取消配置 Communications Express,请执行以下步骤:

- **1.** 删除 Communications Express 软件包。例如对于 HP-UX 类型: swremove sun-uwc
- **2.** 删除部署目录
- **3.** 从 Web Server 或 Application Server 的 server.xml 文件中删除 WEBAPP 条目

#### 中文语言环境中缺少一些软链接并创建了不正确的目录名 **(6376282)**

安装 UWC,并应用解决方法,然后再运行 UWC 配置器。

#### 解决方法

- **1.** cd /opt/sun/uwc/lib/config-templates/WEB-INF/domain
	- **a.** mv zh\_CN zh-CN
	- **b.** mv zh TW zh-TW
	- **c.** ln -s ./zh-CN zh
	- **d.** ln -s ./zh-TW zh-tw
- <span id="page-27-0"></span>**2.** cd /opt/sun/uwc/lib/config-templates/WEB-INF/domain/defaultps
	- **a.** mv dictionary-zh\_CN.xml dictionary-zh.xml
	- **b.** mv dictionary-zh\_TW.xml dictionary-zh-TW.xml
	- **c.** ln -s ./dictionary-zh.xml dictionary-zh-CN.xml
	- **d.** ln -s ./dictionary-zh.xml dictionary-zh-cn.xml
	- **e.** ln -s ./dictionary-zh-TW.xml dictionary-zh-tw.xml
- <span id="page-27-1"></span>**3.** cd /opt/sun/uwc/lib/config-templates/WEB-INF/ui/html/abs
	- **a.** 重复执行[步骤](#page-27-0) a 到[步骤](#page-27-1) e。
	- **b.** mv dictionary-zh\_CN.xml dictionary-zh.xml
	- **c.** mv dictionary-zh\_TW.xml dictionary-zh-TW.xml
	- **d.** ln -s ./dictionary-zh.xml dictionary-zh-CN.xml
	- **e.** ln -s ./dictionary-zh.xml dictionary-zh-cn.xml
	- **f.** ln -s ./dictionary-zh-TW.xml dictionary-zh-tw.xml
- **4.** cd /opt/sun/uwc/help
	- **a.** mv zh\_CN zh-CN
	- **b.** mv zh TW zh-TW
	- **c.** ln -s ./zh-TW zh-tw
	- **d.** ln -s ./zh-CN zh

运行配置器,然后在中文语言环境 (将浏览器语言环境设置为 zh、zh-CN 或 zh-TW)下访问 UWC 页面。如此便可正确显示。

### <span id="page-28-0"></span>如何报告问题和提供反馈

如果您在使用 Sun Java System Calendar Server 期间遇到问题,请通过以下方式与 Sun 用户支持部 门联系:

*•* Sun 软件支持联机服务,网址为 <http://www.sun.com/service/sunone/software>

此站点上有一些链接,通过这些链接可以访问联机支持中心和 Product Tracker, 还可了解 维护计划以及支持部门的联络电话号码。

- *•* HP-UX 的 IT 资源中心 Web 站点位于: <www1.itrc.hp.com>
- *•* 随维护合同一起分发的电话号码

以便我们可以尽力帮助您解决问题。与支持部门联系时请提供以下信息:

- *•* 问题描述,包括出现问题时的情况及其对操作的影响
- *•* 计算机类型、操作系统版本和产品版本,包括可能影响问题的所有修补程序和其他软件
- *•* 您所使用的方法的详细步骤,将按此步骤重现问题
- *•* 所有错误日志或内核转储

为帮助用户报告问题, Sun 提供了 capture environment.pl 工具, 该工具是 Perl 脚本, 能够捕获当前 Calendar Server 环境,包括 ics.conf 文件、日志文件、日历数据库文件、平台信息和主存文件 (如 果有)。这些文件对于 Calendar Server 开发部门调试问题可能会有用处。

要运行 capture environment.pl 工具, 请执行以下操作:

- **1.** 如果有必要,请从用户支持站点下载 capture\_environment.pl 工具。
- **2.** 如果有必要,安装 Perl 并将其添加到您的路径。(如果您无法安装 Perl,请参阅 capture environment.pl 文件中的说明,该说明介绍了如何手动创建 Calendar Server 环境的 快照。)
- **3.** 以超级用户身份登录 (或成为超级用户)。
- **4.** 运行 capture\_environment.pl 工具。此工具将文件复制到名为 archive\_directory 的目录中。 在 UNIX 系统上, 此工具将所有文件放到名为 tar\_file 的 tar 文件中。但在 Windows 2000 系统上,您必须将 archive directory 中的文件手动添加到 zip 文件中。
- **5.** 将 tar 文件或 Zip 文件发送给用户支持部门。

### Sun 欢迎您提出意见

Sun 致力于提高其文档的质量,并十分乐意收到您的意见和建议。

为了共享您的意见,请访问 <http://docs.sun.com>,并单击 "Send Comments" (发送意见)。在联机 表单中,请提供文档标题和文件号码。文件号码是一个七位或九位的数字,可以在指南的标题页或 文档的顶部找到。

在您提出意见时,可能需要在表单中输入英文版书名和文件号码,本书的英文版文件号码和书名为: 819-4250,《Sun Java System Calendar Server 6 2005Q4 Release Notes for HP-UX》。

# <span id="page-29-0"></span>其他 Sun 资源

可以在以下 Internet 位置找到有用的 Sun Java System 信息:

- *•* Sun Java System 文档 <http://docs.sun.com/app/docs/prod/entsys.05q4>和 <http://docs.sun.com/app/docs/prod/entsys.05q4?l=zh>
- *•* Sun Java System Calendar Server 6 的文档 <http://docs.sun.com/app/docs/coll/1313.1> 和 <http://docs.sun.com/app/docs/coll/1387.1>
- *•* Sun Java System Communications Express 的文档 <http://docs.sun.com/app/docs/coll/1313.1> 和 http://docs.sun.com/app/docs/coll/1387.1
- *•* Sun Java System 专业服务 <http://www.sun.com/service/sunps/sunone>
- *•* Sun Java System 软件产品和服务 <http://www.sun.com/software>
- *•* Sun Java System 软件支持服务 <http://sunsolve.sun.com/pub-cgi/show.pl?target=help/collections>
- *•* Sun Java System 支持和知识库 <http://www.sun.com/service/support/software>
- *•* Sun Java System 软件支持服务 <http://www.sun.com/support/>
- *•* Sun Java System 咨询和专业服务 <http://www.sun.com/service/sunps/sunone>
- *•* Sun Java System 开发者信息 <http://developers.sun.com/prodtech/index.html>
- *•* Sun 开发者支持服务 <http://www.sun.com/developers/support>
- *•* Sun Java System 软件培训 <http://training.sun.com/>
- *•* Sun 软件数据表 <http://wwws.sun.com/software>

版权所有 © 2006 Sun Microsystems, Inc. 保留所有权利。

对于本文档中介绍的产品, Sun Microsystems, Inc. 对其所涉及的技术拥有相关的知识产权。需特别指出的是 (但不局限于 此), 这些知识产权可能包含在 http://www.sun.com/patents 中列出的一项或多项美国专利, 以及在美国和其他国家/地区申 请的一项或多项其他专利或待批专利。

#### SUN 专有/机密。

美国政府权利一商业软件。政府用户应遵循 Sun Microsystems, Inc. 的标准许可协议, 以及 FAR (Federal Acquisition Regulations, 即 "联邦政府采购法规")的适用条款及其补充条款。

必须依据许可证条款使用。

本发行版可能包含由第三方开发的内容。

本产品的某些部分可能是从 Berkeley BSD 系统衍生出来的,并获得了加利福尼亚大学的许可。

Sun、Sun Microsystems、Sun 徽标、Java 和 Solaris 是 Sun Microsystems, Inc. 在美国和其他国家/地区的商标或注册商标。 所有的 SPARC 商标的使用均已获得许可,它们是 SPARC International, Inc. 在美国和其他国家/地区的商标或注册商标。